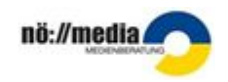

## **Lesen mit Onilo**

**1. Schritt:** Im Browser **www.onilo.de** aufrufen.

## **Anmeldung:**

**Lehrer/in:** Mit Email-Adresse und Passwort (Zugangsdaten sollten in der Direktion bekannt sein) **Schüler/in:** mit einem Schülercode von der Lehrerin/vom Lehrer generiert.

**2. Schritt:** Nach dem Einloggen zu den Boardstories gelangen:

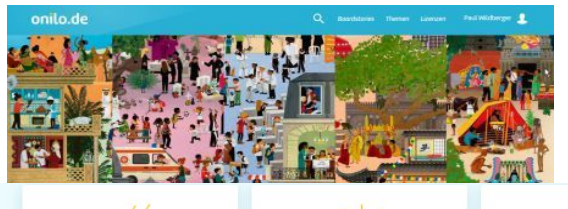

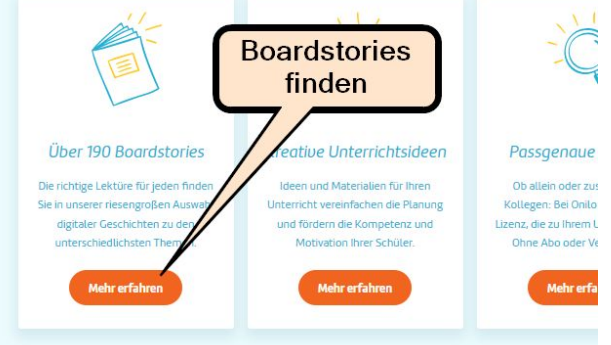

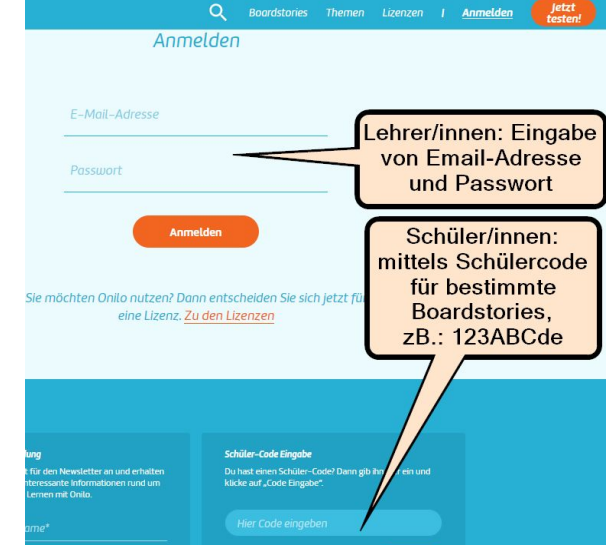

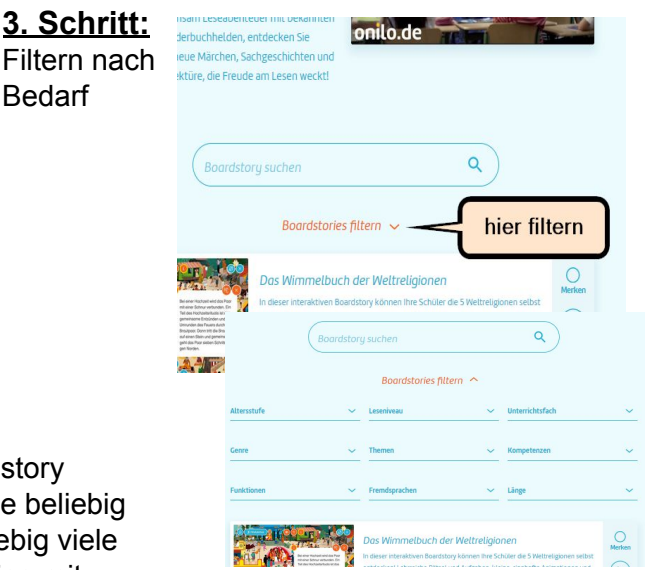

**4. Schritt: Schülercodes** können für jede Boardstor[y](https://www.onilo.de/zu-hause-lesen-lernen/) erzeugt [werden.](https://www.onilo.de/zu-hause-lesen-lernen/) Dieser Code kann auch zu Hause beliebig oft verwendet werden und ist eine Woche für beliebig viele Schüler/innen gültig. Eine Registrierung bei Einstieg mit einem Schülercode ist nicht nötig.

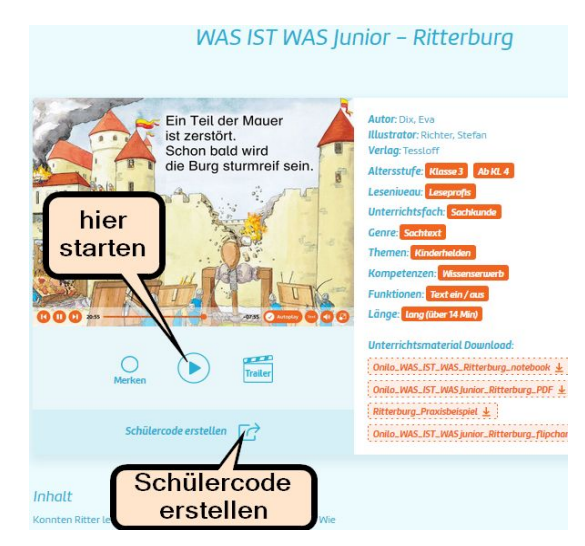

**5. Schritt:** Abspielen starten, Vorleser/in kann ausgeschaltet und der Text weggeblendet werden. Häkchen entfernen bei Autoplay ermöglicht "händisches Weiterblättern".

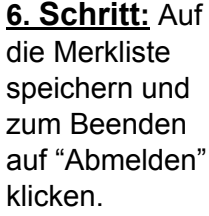

Bedarf

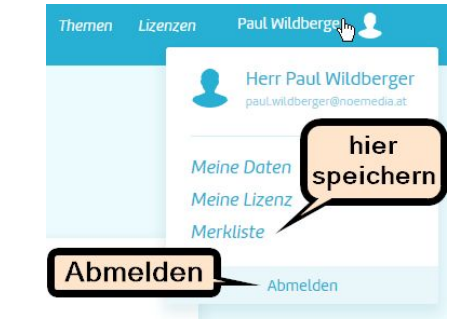